# WiiRemoteComponents ユーザーマニュアル

平成 22 年 5 月 6 日 芝浦工業大学 水川研究室 〒135-8548 東京都江東区豊洲 3-7-5 芝浦工業大学研究棟 11Q32 水川研究室 TEL:03-5859-8209 FAX:03-5859-8201 Mail:shibaura.hri.goiken@gmail.com

> 指導教員:水川 真 作成者: 田中 基雅 藤田 恒彦 鷹栖 尭大

# 目次

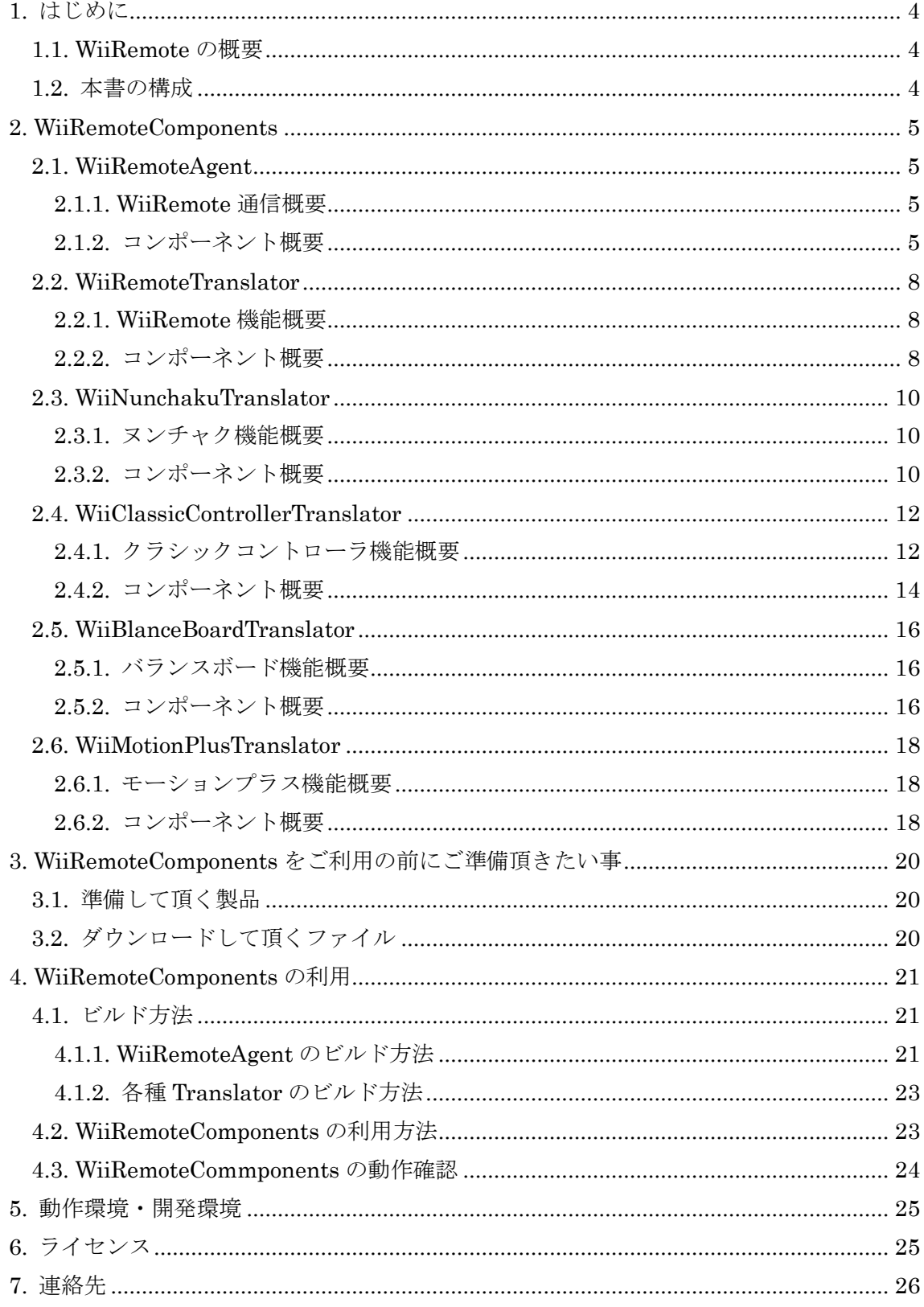

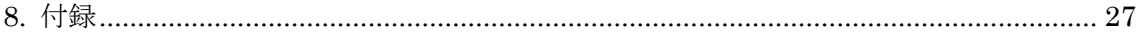

# <span id="page-3-0"></span>1. はじめに

本書は、任天堂株式会社より販売されている Wii リモコン(以下, WiiRemote)及びその拡 張コントローラのコンポーネントの使用マニュアルです.

WiiRemote とその各種拡張コントローラを利用するためのモジュールを RT-Component 化した「WiiRemoteComponents」の仕様,利用方法を記述しました.

#### <span id="page-3-1"></span>1.1. WiiRemote の概要

WiiRemote は,任天堂株式会社より販売されている家庭用ゲーム機「Wii」を操作する インタフェースです. WiiRemote には、各種ボタンと加速度センサ, CMOS センサと赤 外線 LED を用いたポインティング機能等があります.

Wii と WiiRemote は Bluetooth によって通信を行っており, Bluetooth を利用する事 により, WiiRemote-PC 間の通信が可能になります.

#### <span id="page-3-2"></span>1.2. 本書の構成

本書は以下の構成で記述します.

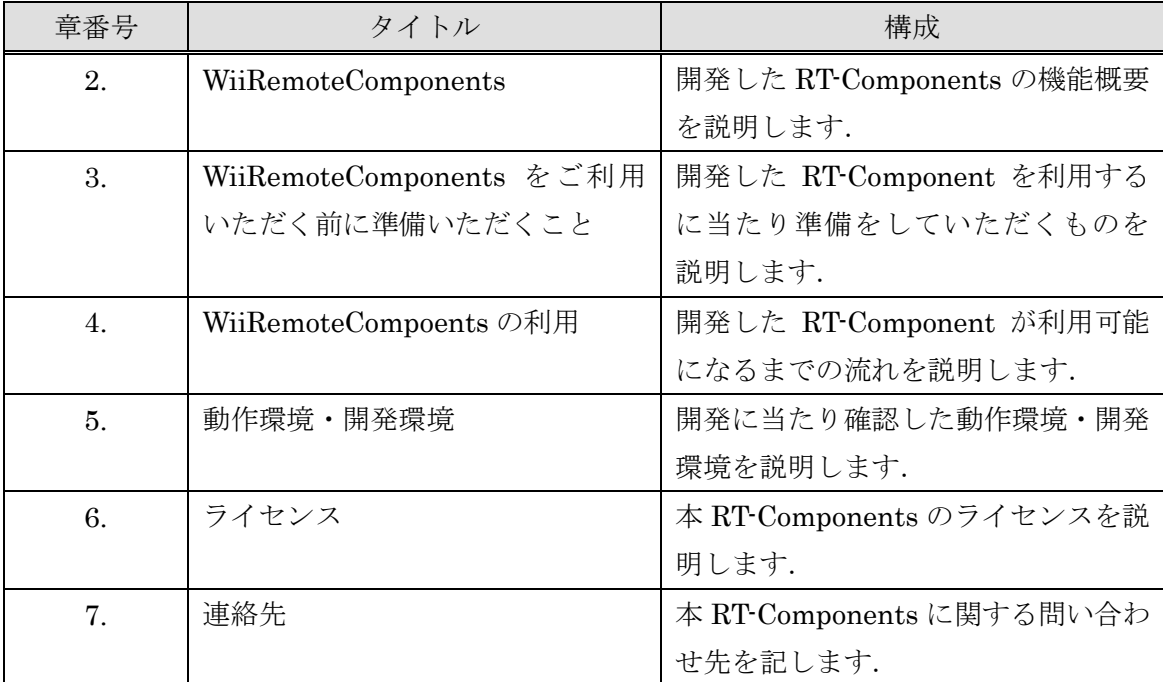

#### <span id="page-4-0"></span>2. WiiRemoteComponents

「WiiRemoteComponents」は,WiiRemote とその各種拡張コントローラを利用するた めの RT-Component 群です. WiiRemote との通信を行う「WiiRemoteAgent」と,拡張コ ントローラごとの「Wii~Translator」から構成されます.本章では,WiiRemoteComponents の仕様と概要示します.

#### <span id="page-4-1"></span>2.1. WiiRemoteAgent

#### <span id="page-4-2"></span>2.1.1. WiiRemote 通信概要

WiiRemote は, Bluetooth により PC と通信することが可能となります. Bluetooth を利 用し WiiRemote を PC と接続した場合, HID(Human Interface Device)として認識されま す.(通常のマウスなどと同じ扱いです.) そのため,データ通信は WiiRemote で規定して いる ReportID により行います.

#### <span id="page-4-3"></span>2.1.2. コンポーネント概要

WiiRemoteAgent は WiiRemote と通信を行う RT-Component です.WiiRemoteAgent の外観を 図 [2-1](#page-4-4) に示します. WiiRemoteAgent は各種 Translator と接続することを想定 し, WiiRemote から取得した生データを TimedOctetSeq 型で出力をしています. (0 バイ ト目が ReportID となっており、何のデータか解析することも可能です.)そのため、デー タ解析部分は各種 Translator が行っています.入力ポートは WiiRemote の LED および振 動の制御を行います. WiiRemoteAgent のポートの仕様一覧を表 [2-1](#page-5-0) に示します. サービ スポートは WiiRemote の拡張コントローラのキャリブレーション,拡張コントローラの状 態,バッテリ残量 (単位:パーセント) を提供しています.サービスポートの仕様[を](#page-5-1) 表 [2-2](#page-5-1) に示します.

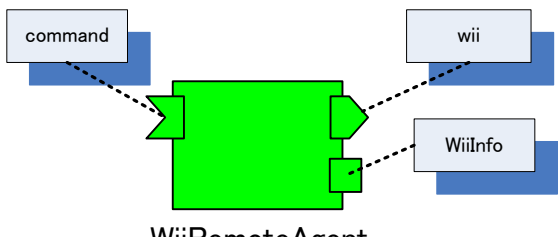

WiiRemoteAgent

<span id="page-4-4"></span>図 2-1 WiiRemoteAgent 外観

<span id="page-5-0"></span>

| インタフェースタイプ          | ポート名    | データタイプ        | 詳細                           |
|---------------------|---------|---------------|------------------------------|
| Out Port(Data Port) | W11     | TimedOctetSeq | WiiRemote から受信した生データ         |
| In Port(Data Port)  | command | TimedOctet    | WiiRemote の LED と振動を制御するポー   |
|                     |         |               | トです.最下位ビットに"1"が(XXXX         |
|                     |         |               | XXX1)ある場合振動します. また, 上位 4     |
|                     |         |               | ビットの各ビットが LED の点灯パターン        |
|                     |         |               | になっています. たとえば、入力"1010        |
|                     |         |               | 0001 "(0xA1) の場合, LED が交互に点灯 |
|                     |         |               | し,振動します.                     |
| Service Provider    | WiiInfo | WiiInfo       |                              |
|                     |         |               | 表 2-2 を参照                    |

表 2-1 WiiRemoteAgent インポート仕様一覧

表 2-2 WiiInfo.idl 仕様一覧

<span id="page-5-1"></span>

| WiiInfo                  |                            |                         |
|--------------------------|----------------------------|-------------------------|
| メソッド                     | 戻り値                        | 詳細                      |
| get_wii_mote_calib(void) | Calibration                | WiiRemote 本体のキャリブレーション  |
|                          | (sequence <octet>)</octet> | データの取得                  |
| get_wii_ext_calib(void)  | Calibaration               | WiiRemmote に接続されたキャリブレ  |
|                          |                            | ーションデータの取得              |
| get_balance_calib(void)  | Calibaration               | BalanceBoard のキャリブレーション |
|                          |                            | データの取得                  |
| get_wii_ext_state(void)  | Extention                  | 拡張コントローラの状態の取得コマン       |
|                          | (sequence <octet>)</octet> | Е                       |
| get_battery_value(void)  | octet                      | バッテリの残存容量の取得コマンド        |

※Calibration/Extention は生データを送信しています. 利用の際には解析を行ってください

また、各種拡張コントローラの設定はコンフィギュレーションにより行っています. コ ンフィギュレーションの詳細を表 [2-3](#page-6-0) に示します. "otherExt" は今後発売された拡張コン トローラの実装を行いたい時に利用していただくことを想定しております。そのため、現 在は未実装となっております. また、現在複数の拡張コントローラを接続することは不可 能となっております.クラスの実装は付録に示します.

<span id="page-6-0"></span>

| 変数名                 | データタイプ | 初期值      | 詳細                               |
|---------------------|--------|----------|----------------------------------|
| ClassicController   | hool   | 0        | 利用する拡張コントローラの値を"1"にするこ           |
| Nunchaku            | hool   | $\Omega$ | とで利用することが可能となります. ただし,           |
| <b>BalanceBoard</b> | hool   | $\Omega$ | OtherExt は WiiRemote の拡張コントローラが今 |
| <b>MotionPlus</b>   | hool   | $\Omega$ | 後発売された場合に利用するために準備したもの           |
| OtherExt            | hool   | $\Omega$ | であり現在は未実装です.                     |

表 2-3 WiiRemoteAgent Configuration 一覧

注意点: WiiRemoteAgent は Activate 時にコンフィギュレーションを設定した拡張コント ローラおよび WiiRemote のキャリブレーションデータを取得しています. WiiRemoteAgent の仕様としてキャリブレーションデータの取得に成功するまで状態遷移 を行わない仕様としています.

#### <span id="page-7-0"></span>2.2. WiiRemoteTranslator

#### <span id="page-7-1"></span>2.2.1. WiiRemote 機能概要

WiiRemote はボタンデータおよび,3 軸の加速度センサにより WiiRemote の姿勢等を取得 することができます.

# <span id="page-7-2"></span>2.2.2. コンポーネント概要

WiiRemoteTranslator の外観を図 [2-2](#page-7-3) に示します.

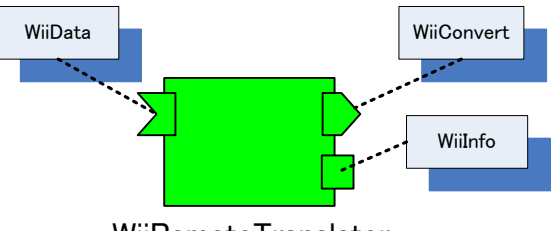

WiiRemoteTranslator

図 2-2 WiiRemoteTranslator の外観

<span id="page-7-3"></span>WiiRemoteAgent から受信したデータを WiiRemote のボタンの状態,及び加速度データ に変換するコンポーネントです. WiiRemoteTranslator のポートの仕様一覧を表 [2-4](#page-7-4) に, アウトポートの仕様を表 [2-6](#page-8-0) に示します. また, WiiRemoteTranslator にはコンフィグレ ーションによりボタン・加速度の状態をコンソールに表示することができます. WiiRemoteTranslator Configuration 仕様を表 [2-5](#page-7-5) に示します.

表 2-4 WiiRemoteTranslator のポートの仕様一覧

<span id="page-7-4"></span>

| インタフェースタイプ          | ポート名       | データタイプ        | 詳細                         |
|---------------------|------------|---------------|----------------------------|
| In Port(Data Port)  | WiiData    | TimedOctetSeq | WiiRemoteAgent の wii ポートから |
|                     |            |               | 取得した生データ                   |
| Out Port(Data Port) | WiiConvert | TimedShortSeq | 表 2-6 を参照                  |
| Service Consumer    | WiiInfo    | WiiInfo       |                            |
|                     |            |               | 表 2-2を参照                   |

表 2-5 WiiRemoteTranslator Configuration 仕様

<span id="page-7-5"></span>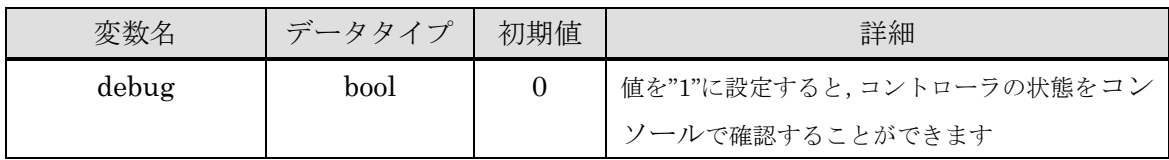

<span id="page-8-0"></span>

|                   | WiiConvert $(\vec{r} - \hat{\beta} \hat{\beta} + \hat{\gamma})$ : TimedShortSeq) |
|-------------------|----------------------------------------------------------------------------------|
| 配列番号              | 詳細                                                                               |
| [0]               | 十字キー・上ボタンの状態(BOOL 値)                                                             |
| $\lceil 1 \rceil$ | 十字キー・右ボタンの状態(BOOL 値)                                                             |
| $\lceil 2 \rceil$ | 十字キー·下ボタンの状態(BOOL値)                                                              |
| $\lceil 3 \rceil$ | 十字キー・左ボタンの状態(BOOL 値)                                                             |
| [4]               | A ボタンの状態(BOOL 値)                                                                 |
| $\lceil 5 \rceil$ | B ボタンの状態(BOOL 値)                                                                 |
| $\lceil 6 \rceil$ | +ボタンの状態(BOOL 値)                                                                  |
| $[7]$             | Home ボタンの状態(BOOL 値)                                                              |
| [8]               | ーボタンの状態(BOOL 値)                                                                  |
| [9]               | 1ボタンの状態(BOOL 値)                                                                  |
| [10]              | 2ボタンの状態(BOOL 値)                                                                  |
| $[11]$            | X軸方向の加速度(*図 2-3)                                                                 |
| $[12]$            | Y軸方向の加速度(*図 2-3)                                                                 |
| $[13]$            | Z軸方向の加速度(*図 2-3)                                                                 |

表 2-6 WiiRemoteTranslator アウトポート仕様一覧

WiiRemoteTranslator における座標系を図 [2-3](#page-8-1) に示します.

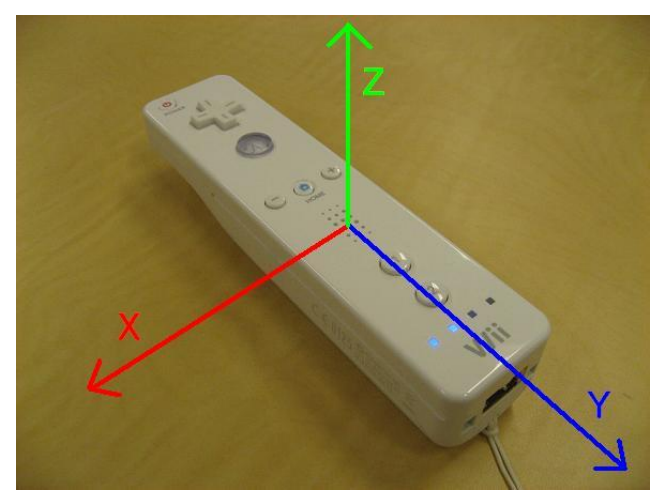

図 2-3 WiiRemoteTranslator における座標系

<span id="page-8-1"></span>注意点:WiiRemoteTranslator は Activate 時に WiiRemote のキャリブレーションデータ を取得しています.WiiRemoteTranslator の仕様としてキャリブレーションデータの取得 に成功するまで状態遷移を行わない仕様としています.

#### <span id="page-9-0"></span>2.3. WiiNunchakuTranslator

# <span id="page-9-1"></span>2.3.1. ヌンチャク機能概要

Wii Remote の拡張コントローラであるヌンチャクは、WiiRemote 同様, 3軸加速度セン サを内蔵しています.また,その他に 2 つのボタンとアナログスティックを備えています. 2.3.2. コンポーネント概要

<span id="page-9-2"></span>WiiNunchakuTranslator の外観を図 [2-4](#page-9-3) に示します.

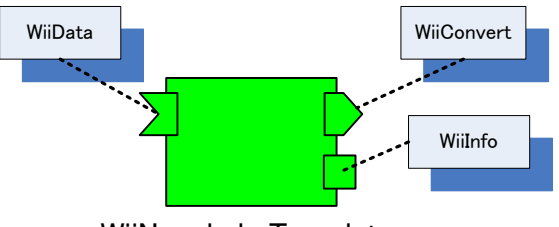

WiiNunchakuTranslator

図 2-4 WiiNunchakuTranslator の外観

<span id="page-9-3"></span>WiiRemoteAgent から受信したデータを WiiRemote のボタンの状態,加速度,及びヌン チャクのボタンデータ,加速度データに変換するコンポーネントです.

WiiNunchakuTranslator のポートの仕様一覧を表 [2-7](#page-9-4) に,アウトポートの仕様を表 [2-9](#page-10-0) に示します. また, WiiNunchakuTranslator にはコンフィグレーションによりボタン·加 速度の状態をコンソールに表示することができます. WiiNunchakuTranslator Configuration 仕様を表 [2-8](#page-9-5) に示します.

<span id="page-9-4"></span>

| $\blacksquare$      |            |               |                            |
|---------------------|------------|---------------|----------------------------|
| インタフェースタイプ          | ポート名       | データタイプ        | 詳細                         |
| In Port(Data Port)  | WiiData    | TimedOctetSeq | WiiRemoteAgent の wii ポートから |
|                     |            |               | 取得した生データ                   |
| Out Port(Data Port) | WiiConvert | TimedShortSeq | 表 2-9を参照                   |
| Service Consumer    | WiiInfo    | WiiInfo       |                            |
|                     |            |               | 表 2-2 を参照                  |

表 2-7 WiiRemoteTranslator のポートの仕様一覧

表 2-8 WiiNunchakuTranslator Configuration 仕様

<span id="page-9-5"></span>

| 変数名   | データタイプ | 初期値 | 詳細                       |
|-------|--------|-----|--------------------------|
| debug | bool   |     | 値を"1"に設定すると、コントローラの状態をコン |
|       |        |     | ソールで確認することができます          |

<span id="page-10-0"></span>

|               | WiiConvert $(\vec{z} - \forall \forall \forall \vec{z}$ : TimedShortSeq) |
|---------------|--------------------------------------------------------------------------|
| 配列番号          | 詳細                                                                       |
| $[0 \sim 13]$ | WiiRemoteTranslator を参照(全 Translator 共通)                                 |
| [14]          | C ボタンの状態(BOOL 値)                                                         |
| [15]          | Z ボタンの状態(BOOL 値)                                                         |
| [16]          | アナログスティックのX方向入力値                                                         |
|               | (解放時0, 最大まで左に傾けると-100, 同右で100)                                           |
| [17]          | アナログスティックのY方向入力値                                                         |
|               | (解放時0, 最大まで左に傾けると-100, 同右で100)                                           |
| [18]          | X軸方向の加速度(*図 2-5)                                                         |
| [19]          | Y軸方向の加速度(*図 2-5)                                                         |
| [20]          | Z軸方向の加速度(*図 2-5)                                                         |

表 2-9 WiiNunchakuTranslator アウトポート仕様一覧

WiiNunchakuTranslator における座標系を図 [2-5](#page-10-1) に示します.

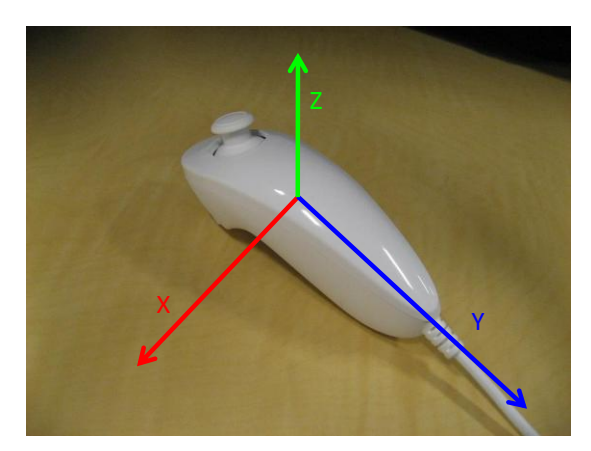

図 2-5 WiiNunchakuTranslator における座標系

<span id="page-10-1"></span>注意点: WiiNunchakuTranslator は Activate 時にコンフィギュレーションを設定した拡張 コントローラおよび WiiRemote のキャリブレーションデータを取得しています. WiiNunchakuTranslator の仕様としてキャリブレーションデータの取得に成功するまで状 態遷移を行わない仕様としています.

<span id="page-11-0"></span>2.4. WiiClassicControllerTranslator

#### <span id="page-11-1"></span>2.4.1. クラシックコントローラ機能概要

Wii クラシックコントローラは,ボタンやアナログスティックを備えた従来のゲームコン トローラ型の拡張コントローラです.

[1] クラシックコントローラ

クラシックコントローラからは、各種ボタンとアナログスティック, L ボタンと R ボタ ンのアナログ値を取得する事ができます.ボタン配置を図 [2-6](#page-11-2) 及び図 [2-7](#page-11-3) に示します.

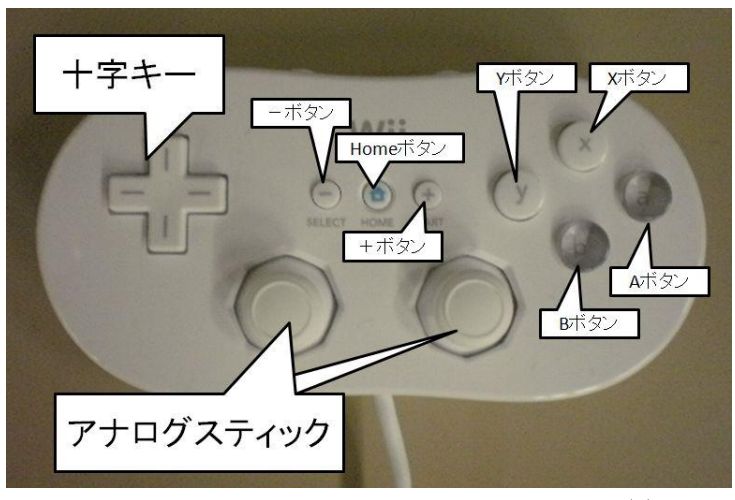

図 2-6 クラシックコントローラボタン配置(1)

<span id="page-11-3"></span><span id="page-11-2"></span>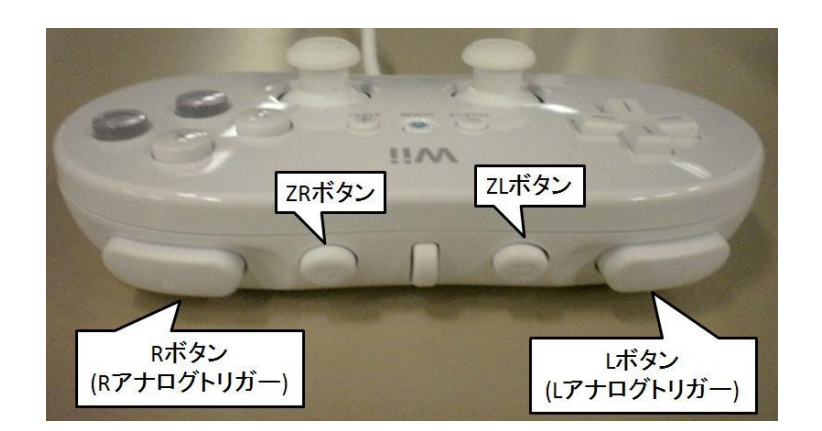

図 2-7 クラシックコントローラボタン配置(2)

[2] クラシックコントローラ PRO

クラシックコントローラ PRO は、新型のクラシックコントローラで、一部のボタン配置 が変更され,L ボタンと R ボタンのアナログ入力が無くなっています.ボタン配置を図 [2-8](#page-12-0) 及び図 [2-9](#page-12-1) に示します.

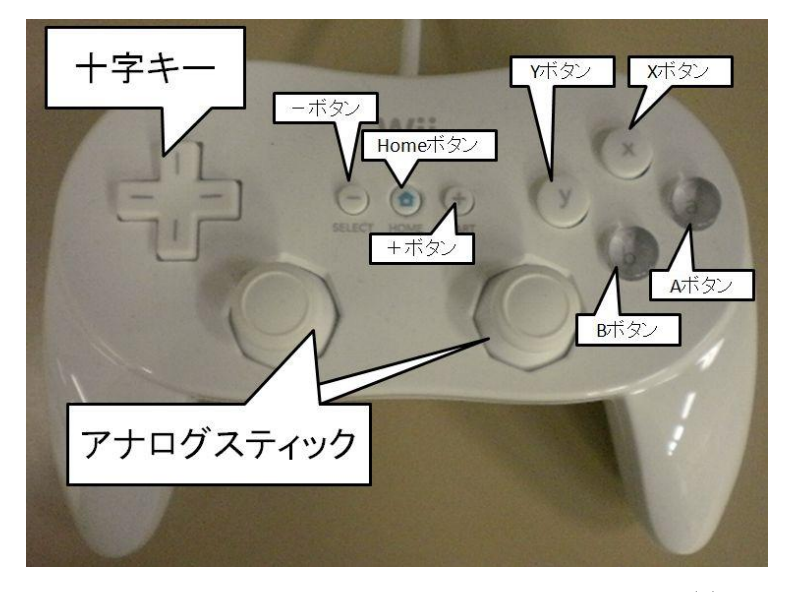

図 2-8 クラシックコントローラ PRO ボタン配置(1)

<span id="page-12-0"></span>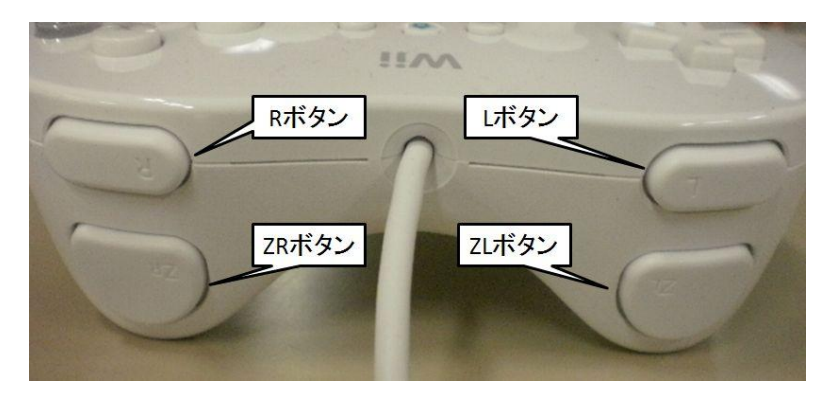

<span id="page-12-1"></span>図 2-9 クラシックコントローラ PRO ボタン配置(2)

# <span id="page-13-0"></span>2.4.2. コンポーネント概要

WiiClassicControllerTranslator の外観を図 [2-10](#page-13-1) に示します.

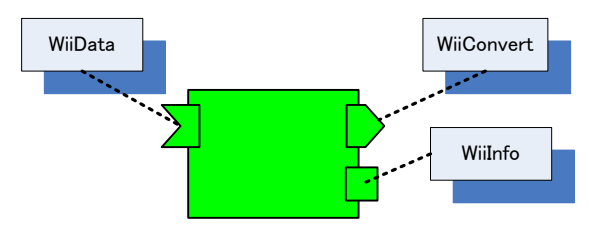

WiiClassicControllerTranslator

図 2-10 WiiClassicContorllerTranslator 外観

<span id="page-13-1"></span>WiiRemoteAgent から受信したデータを WiiRemote ボタンの状態,加速度,及びクラッ シクコントローラの各ボタン・アナログ値に変換するコンポーネントです.

WiiClassicControllerTranslator のポートの仕様一覧を表 [2-10](#page-13-2) に,アウトポートの仕様 を表 [2-12](#page-14-0) に示します. また, WiiClassicControllerTranslator にはコンフィグレーション によりボタンの状態をコンソールに表示することができます. WiiClassicControllerTranslator Configuration 仕様を表 [2-11](#page-13-3) に示します.

<span id="page-13-2"></span>

| インタフェースタイプ          | ポート名       | データタイプ        | 詳細                         |
|---------------------|------------|---------------|----------------------------|
| In Port(Data Port)  | WiiData    | TimedOctetSeq | WiiRemoteAgent の wii ポートから |
|                     |            |               | 取得した生データ                   |
| Out Port(Data Port) | WiiConvert | TimedShortSeq | 表 2-12 を参照                 |
| Service Consumer    | WiiInfo    | WiiInfo       |                            |
|                     |            |               | 表 2-2 を参照                  |

表 2-10 WiiClassicControllerTranslator のポートの仕様一覧

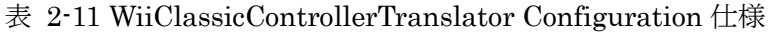

<span id="page-13-3"></span>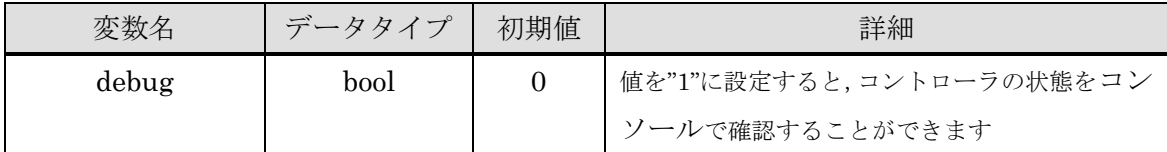

<span id="page-14-0"></span>

|                 | WiiConvert $(\vec{z} - \forall \forall \forall \vec{z}$ : TimedShortSeq) |
|-----------------|--------------------------------------------------------------------------|
| 配列番号            | 詳細                                                                       |
| $[0] \sim [13]$ | WiiRemoteTranslator を参照(全 Translator 共通)                                 |
| $[14]$          | A ボタンの状態(BOOL 値)                                                         |
| $[15]$          | B ボタンの状態(BOOL 値)                                                         |
| $[16]$          | X ボタンの状態(BOOL 値)                                                         |
| $[17]$          | Y ボタンの状態(BOOL 値)                                                         |
| $[18]$          | ーボタンの状態(BOOL 値)                                                          |
| $[19]$          | Home ボタンの状態(BOOL 値)                                                      |
| [20]            | +ボタンの状態(BOOL 値)                                                          |
| $[21]$          | 十字キー·上ボタンの状態(BOOL値)                                                      |
| [22]            | 十字キー・下ボタンの状態(BOOL 値)                                                     |
| $[23]$          | 十字キー・左ボタンの状態(BOOL 値)                                                     |
| [24]            | 十字キー·右ボタンの状態(BOOL値)                                                      |
| [25]            | L ボタンの状態(BOOL 値)                                                         |
| [26]            | R ボタンの状態(BOOL 値)                                                         |
| $[27]$          | ZL ボタンの状態(BOOL 値)                                                        |
| [28]            | ZR ボタンの状態(BOOL 値)                                                        |
| [29]            | Lボタンのアナログ入力値                                                             |
|                 | (最小値 0,最大値 100,PRO の場合は解放で 0,押下で 100)                                    |
| [30]            | Rボタンのアナログ入力値                                                             |
|                 | (最小値 0,最大値 100,PRO の場合は解放で 0,押下で 100)                                    |
| $[31]$          | 左アナログスティックのX方向入力値                                                        |
|                 | (解放時 0,最大まで左に傾けると-100,同右で 100)                                           |
| $[32]$          | 左アナログスティックのY方向入力値                                                        |
|                 | (解放時 0,最大まで下に傾けると-100,同上で 100)                                           |
| $[33]$          | 右アナログスティックの X 方向入力値(-100~100)                                            |
|                 | (解放時0, 最大まで左に傾けると-100, 同右で100)                                           |
| $[34]$          | 右アナログスティックの Y 方向入力値(-100~100)                                            |
|                 | (解放時0, 最大まで下に傾けると-100, 同上で100)                                           |

表 2-12 WiiClassicControllerTranslator アウトポート仕様一覧

注意点:WiiClassicControllerTranslator は Activate 時にコンフィギュレーションを設定 した拡張コントローラおよび WiiRemote のキャリブレーションデータを取得しています. WiiClassicControllerTranslator の仕様としてキャリブレーションデータの取得に成功す るまで状態遷移を行わない仕様としています.

<span id="page-15-0"></span>2.5. WiiBlanceBoardTranslator

## <span id="page-15-1"></span>2.5.1. バランスボード機能概要

WiiBalanceBoard は本体 4 隅に圧力センサを搭載しており、体重や、重心位置を取得で きます.

# <span id="page-15-2"></span>2.5.2. コンポーネント概要

WiiBalanceBoardTranslator の外観を図 [2-11](#page-15-3) に示します.

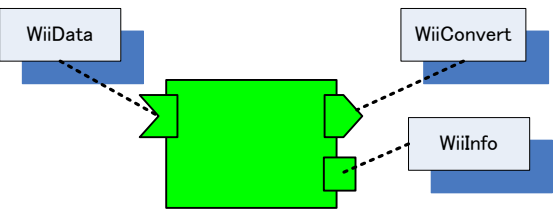

WiiBalanceBoardTranslator

図 2-11 WiiBalanceBoardTranslator の外観

<span id="page-15-3"></span>WiiRemoteAgent から受信したデータを解析し、圧力センサの生データ,4隅にかかる重 量データ, 重心座標(x,y の 2 次元)に変換するコンポーネントです.

WiiBalanceBoardTranslator のポートの仕様一覧を表 [2-13](#page-15-4) に,アウトポートの仕様[を表](#page-16-0) [2-15](#page-16-0) に示します.また、WiiBalanceBoardTranslator にはコンフィグレーションにより重 心 位 置 や セ ン サ の 状 態 を コ ン ソ ー ル に 表 示 す る こ と が で き ま す . WiiBalanceBoardTranslator Configuration 仕様を表 [2-14](#page-15-5) に示します.

表 2-13 WiiBalanceBoardTranslator のポートの仕様一覧

<span id="page-15-4"></span>

| インタフェースタイプ          | ポート名       | データタイプ         | 詳細                         |
|---------------------|------------|----------------|----------------------------|
| In Port(Data Port)  | WiiData    | TimedOctetSeq  | WiiRemoteAgent の wii ポートから |
|                     |            |                | 取得した生データ                   |
| Out Port(Data Port) | WiiConvert | TimedDoubleSeq | 表 2-15 を参照                 |
| Service Consumer    | WiiInfo    | WiiInfo        |                            |
|                     |            |                | 表 2-2 を参照                  |

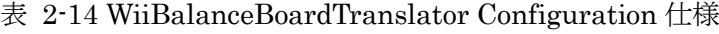

<span id="page-15-5"></span>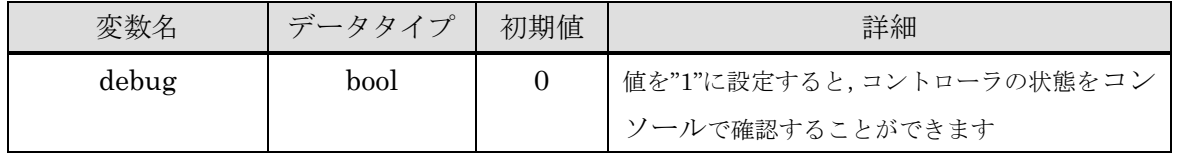

<span id="page-16-0"></span>

|                    | WiiBalanceBoardTranslator $(\overrightarrow{r} - \overrightarrow{p} \times \overrightarrow{r})$ : TimedDoubleSeq) |
|--------------------|----------------------------------------------------------------------------------------------------|
| 配列番号               | 詳細                                                                                                    |
| [0]                | 電源ボタンの状態(BOOL値)                                                                                                   |
| $[1]$              | X軸の重心座標(図 2-12)                                                                                                   |
| $\lceil 2 \rceil$  | Y軸の重心座標(図 2-12)                                                                                                   |
| $\lceil 3 \rceil$  | 左上にかかる重量データ                                                                                                    |
| [4]                | 右上にかかる重量データ                                                                                                    |
| $\lceil 5 \rceil$  | 右下にかかる重量データ                                                                                                    |
| $\lceil 5 \rceil$  | 左下にかかる重量データ                                                                                                    |
| $[7]$              | 左上センサの生データ                                                                                                    |
| [8]                | 右上センサの生データ                                                                                                    |
| $\lceil 9 \rceil$  | 右下センサの生データ                                                                                                    |
| $\lceil 10 \rceil$ | 左下センサの生データ                                                                                                    |

表 2-15 WiiBalanceBoardTranslator のアウトポート仕様一覧

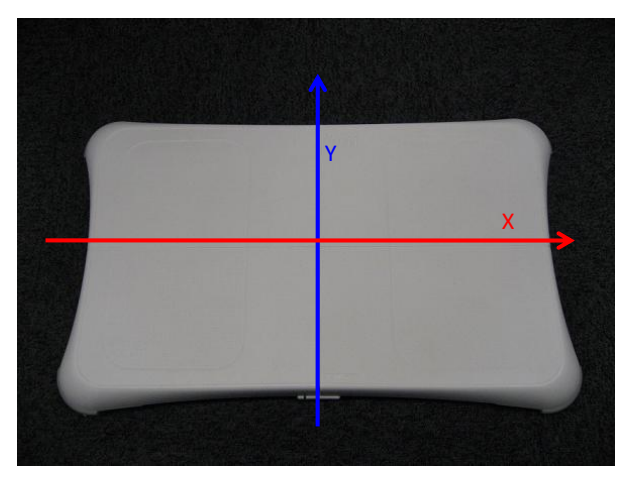

図 2-12 WiiBalanceBoardTranslator における座標系

<span id="page-16-1"></span>注意点: WiiBalanceBoardTranslator は Activate 時に BalanceBoard のキャリブレーショ ンデータを取得しています.WiiBalanceBoardTranslator の仕様としてキャリブレーショ ンデータの取得に成功するまで状態遷移を行わない仕様としています.

#### <span id="page-17-0"></span>2.6. WiiMotionPlusTranslator

#### <span id="page-17-1"></span>2.6.1. モーションプラス機能概要

WiiMotionPlus では、ジャイロセンサにより yaw, pitch, roll のスピードを出力します. WiiMotionPlus の yaw, pitch, roll の各軸を図 [2-13](#page-17-3) に示します.

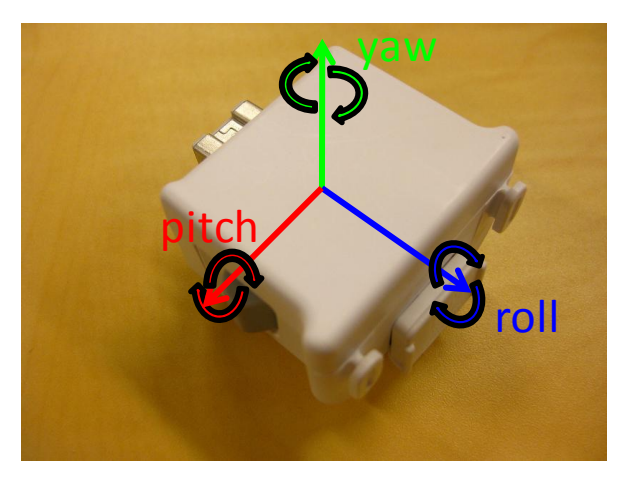

図 2-13 WiiMotionPlus の回転軸

# <span id="page-17-3"></span><span id="page-17-2"></span>2.6.2. コンポーネント概要

WiiMotionPlusTranslator は, WiiRemoteAgent から出力された生データ(ReportID "0x35")を利用しています.WiiRemoteTranslator の外観を図 [2-14](#page-17-4) に示します.

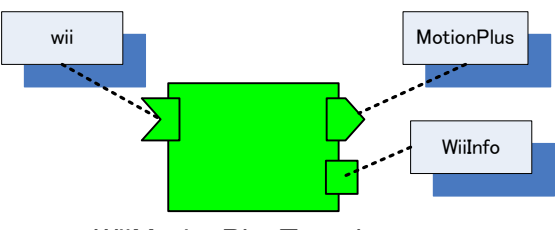

WiiMotionPlusTranslator

図 2-14 WiiMotionPlusTranslator 外観

<span id="page-17-4"></span>WiiRemoteAgent から受信したデータを WiiRemote のボタン,加速度および MotionPlus のデータへ変換するコンポーネントです.WiiMotionPlusTranslator のポートの仕様一覧 を表 [2-16](#page-18-0) に,アウトポートの仕様を表 [2-18](#page-18-1) に示します.また,WiiMotionPlusTranslator にはコンフィグレーションによりボタンやセンサの状態をコンソールに表示することがで きます.WiiMotionPlusTranslator Configuration 仕様を表 [2-17](#page-18-2) に示します.

<span id="page-18-0"></span>

| インタフェースタイプ          | ポート名       | データタイプ        | 詳細                         |
|---------------------|------------|---------------|----------------------------|
| In Port(Data Port)  | WiiData    | TimedOctetSeq | WiiRemoteAgent の wii ポートから |
|                     |            |               | 取得した生データ                   |
| Out Port(Data Port) | WiiConvert | TimedShortSeq | 表 2-18 を参照                 |
| Service Consumer    | WiiInfo    | WiiInfo       |                            |
|                     |            |               | 表 2-2 を参照                  |

表 2-16 WiiMotionPlus のポートの仕様一覧

表 2-17 WiiMotionPlusTranslator Configuration 仕様

<span id="page-18-2"></span>

| 変数名   | データタイプ | 初期値 | 詳細                       |
|-------|--------|-----|--------------------------|
| debug | hool   |     | 値を"1"に設定すると、コントローラの状態をコン |
|       |        |     | ソールで確認することができます          |

表 2-18 WiiMotionPlusTranslator アウトポート仕様一覧

<span id="page-18-1"></span>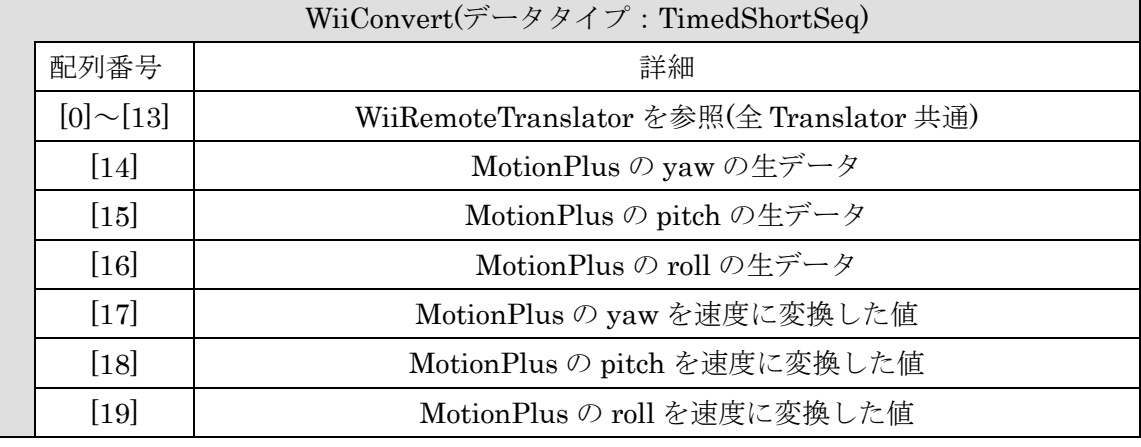

※キャリブレーションデータの使用方法が現在不明なため 10 回分のデータを平均して利用しています.

注意点: WiiMotionPlusTranslator では MotionPlus のキャリブレーションデータの決定を 行うため11回分の生データを利用しています。そのため、起動直後にアウトポートからデ ータが出力されないことがあります.(キャリブレーションが終了するまで WiiRemote を動 かさないでください.) また,WiiRemoteAgent から WiiRemote のキャリブレーションデ ータを取得できるまで,OnExecute へ状態遷移を行わない仕様としております.そのため, RT System Editor 上で状態遷移をしたか確認できるまで時間がかかることがあります.

#### <span id="page-19-0"></span>3. WiiRemoteComponents をご利用の前にご準備頂きたい事

#### <span id="page-19-1"></span>3.1. 準備して頂く製品

WiiRemoteCompoents を利用するためには,任天堂株式会社より販売されている WiiRemote または BalanceBoard が必要になります.また,PC と通信をするため Bluetooth モジュールが必要になります.

本書では、プリンステクノロジー株式会社より販売されている PTM-UBT3S を利用した 場合の説明をします.(ただし,WiiRemoteAgent は株式会社東芝製の Bluetooth の StackDriver が利用可能な製品のみサポートを行います.Windows が標準で準備をしてい る Driver は利用不可能です.)

#### <span id="page-19-2"></span>3.2. ダウンロードして頂くファイル

WiiRemoteComponents は Windows 用のデバイスドライバ開発キット(WDK)を利用し ています. 必要なソースコード・ライブラリ・DLL は以下に示す6つです. ただし, WiiRemoteAgent は最新版の WDK Ver.7 に対応できておりません.修正を行っております が,修正終了まで WDK Ver.6 を利用してください.

- $\triangleright$  guiddef.h
- $\triangleright$  hidpi.h
- $\triangleright$  hidsdi.h
- > hidusage.h
- hid.lib
- $\triangleright$  setupapi.dll

以上の6つは以下に記載する方法で入手することが可能です.

- (1) Microsoft Connect にサインインします.(未登録の場合は登録をして下さい) (https://connect.microsoft.com/default.aspx)
- (2) WindowsDriverKit

(https://connect.microsoft.com/site148)に行きます.

- (3) ダウンロードページの,WDK の Archive より,WDK Ver.6 をダウンロードします.
- (4) インストールしたフォルダ(WDK)の中から必要なライブラリ及びヘッダファイルを コピーします.

# <span id="page-20-0"></span>4. WiiRemoteComponents の利用

<span id="page-20-1"></span>4.1. ビルド方法

以下は, OpenRTM-aist-1.0.0Release および Windows デバイスドライバ開発キット (WDK)をインストール済みであることを前提として説明いたします.

# <span id="page-20-2"></span>4.1.1. WiiRemoteAgent のビルド方法

- (1) 本プロジェクトを適当な場所に解凍します.
- (2) (1)で解凍した"WiiRemoteComponents"のうち"WiiRemoteAgent"のプロジェクト ファイルを開きます.「3.2.ダウンロード頂くファイル」で示した 6 つのファイルをプ ロジェクトファイルにコピーします.

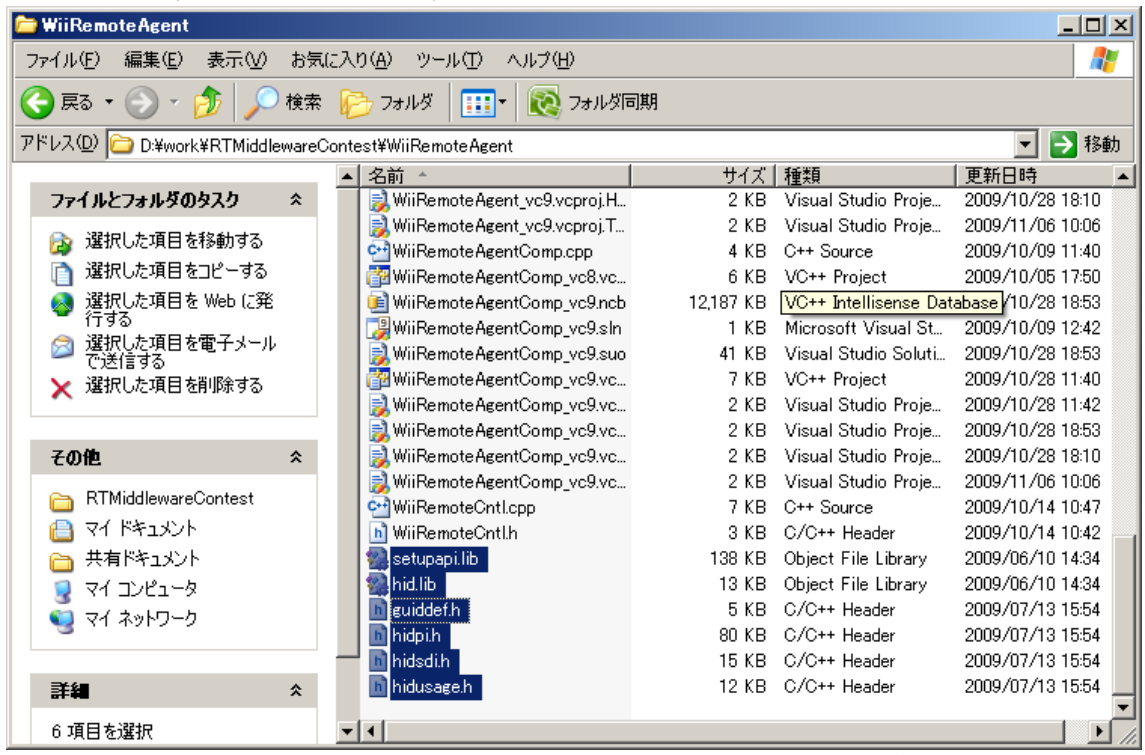

(3) Visual Studio 2008 で " WiiRemoteAgent " の フ ォ ル ダ 内 に あ る "WiiRemoteAgent\_vc9.sln"を開きます.その後,(2)で追加したヘッダファイルをプ ロジェクトに追加します.

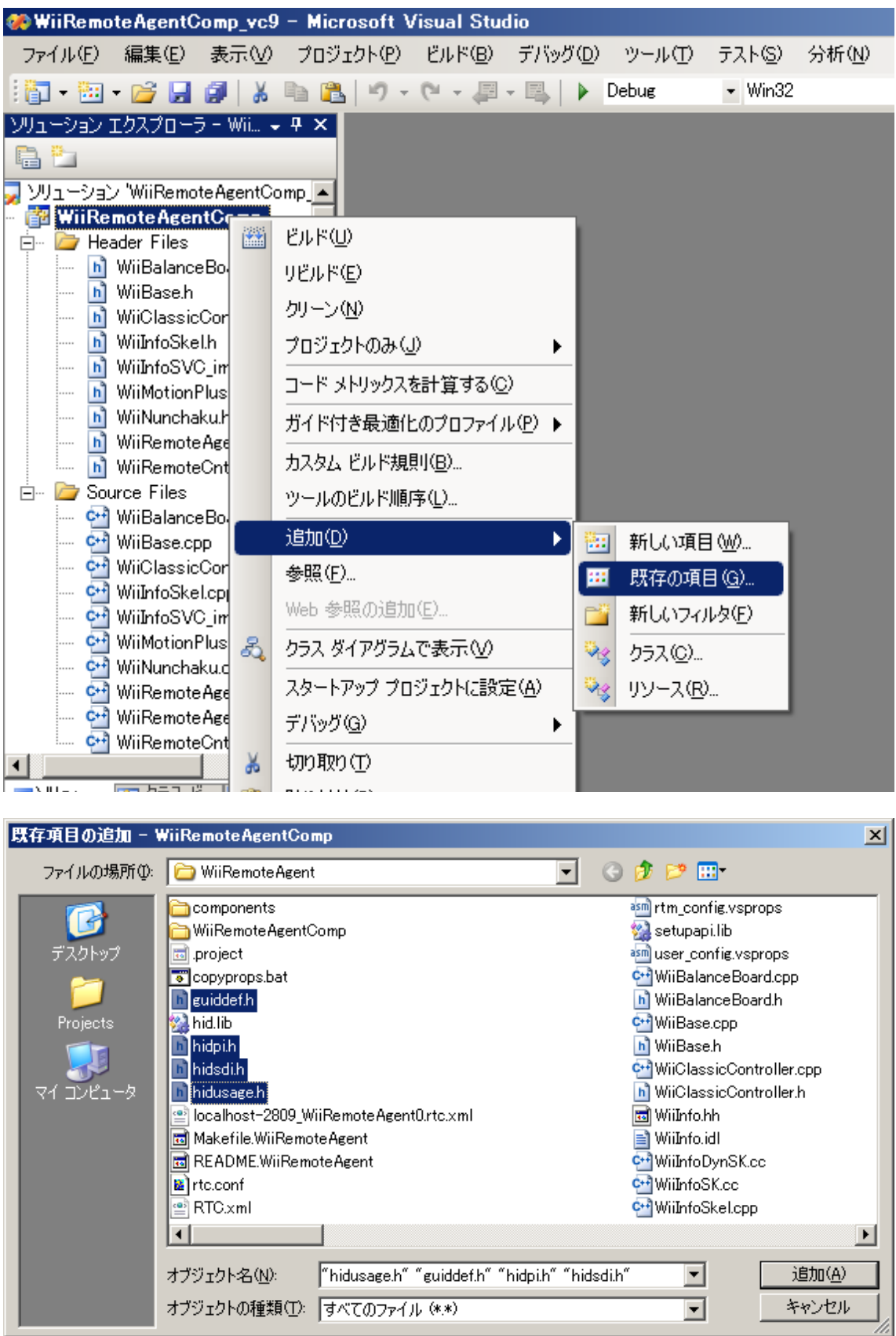

(4) ビルドを行います.(正常にビルドが行われない場合,(2)で追加したファイルに間違い がないことを確認してください.間違いがない場合,利用している WDK のバージョ ンを明記の上,連絡先メールアドレスまで連絡をお願いします.)

#### <span id="page-22-0"></span>4.1.2. 各種 Translator のビルド方法

本説明では、WiiRemoteTranslator を利用する場合を想定し説明をします. 他の Translator も基本的に同じ手順によりビルドを行うことが可能です.

- (1) 4.1.1.の(1)で解凍した"WiiRemoteComponents"のうち"WiiRemoteTranslator"の フォルダを開きます.
- (2) Visual Studio 2008 で " WiiRemoteTranslator " の フ ォ ル ダ 内 に あ る "WiiRemoteTranslator\_vc9.sln"を開きます.
- (3) ビルドを行います.("WiiRemoteAgent"と異なりライブラリなどを利用しておりま せん.)

#### <span id="page-22-1"></span>4.2. WiiRemoteComponents の利用方法

(1) Wii Remote のボタン "1", "2"を同時押しまたは電池の横にある赤いボタンを押し SYNC をします.(BalanceBoard は電池の横にある赤い SYNC ボタンを押してくださ い.)

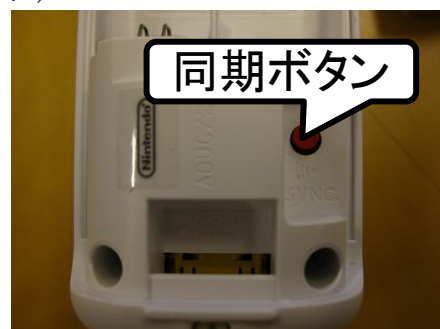

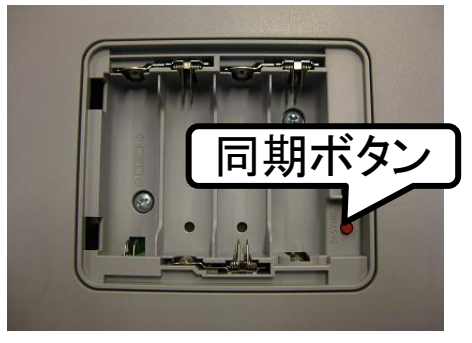

- (2) Bluetooth の付属ソフトを利用し WiiRemote と PC を接続してください.
- (3) WiiRemoteAgent を実行してください.
- (4) 必要な Translator のコンポーネントを実行してください.
- (5) WiiRemoteAgent のコンフィギュレーションを設定し,利用する拡張コントローラを 設定してください.
- (6) コンフィギュレーションの設定に対応した Translator を起動してください.
- (7) 起動した Translator で動作確認を行う場合,Translator の Configuration の debug を "1"に設定してください.これにより CUI に状態表示が行われます.(各コンポーネ ントの接続は [0](#page-22-2) を参照してください.)

<span id="page-22-2"></span>※注意点:WiiRemoteAgent で複数の WiiRemote を接続することはできません.また, RT-Component と接続する WiiRemote は Bluetooth の付属ソフトに登録されている最 初の WiiRemote となります. WiiRemote を交換する場合, 付属ソフトに登録されてい る WiiRemote を削除し、使用する WiiRemote を再登録してください.

#### <span id="page-23-0"></span>4.3. WiiRemoteCommponents の動作確認

[4.2](#page-22-1) にて起動したコンポーネントの接続を行います.WiiRemoteComponents で開発した Translator はインポートに WiiRemoteAgent からの出力を接続し,サービスポート(コンシ ューマ)は WiiRemoteAgent のサービスポート(プロバイダー)に接続する形になります. 接 続した図を図 [4-1](#page-23-1) に示します. 接続完了後, Translator の Configuration である"debug" を"1"に設定し、アクティベイトを行い Translator の CUI を確認してください. サンプル として ClassicController の Translator を図 [4-2](#page-24-2) に示します.

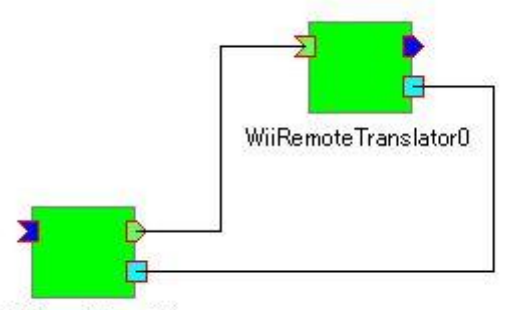

WiiRemoteAgent0

<span id="page-23-1"></span>図 4-1 動作確認システム(WiiRemoteTranslator を利用した場合)

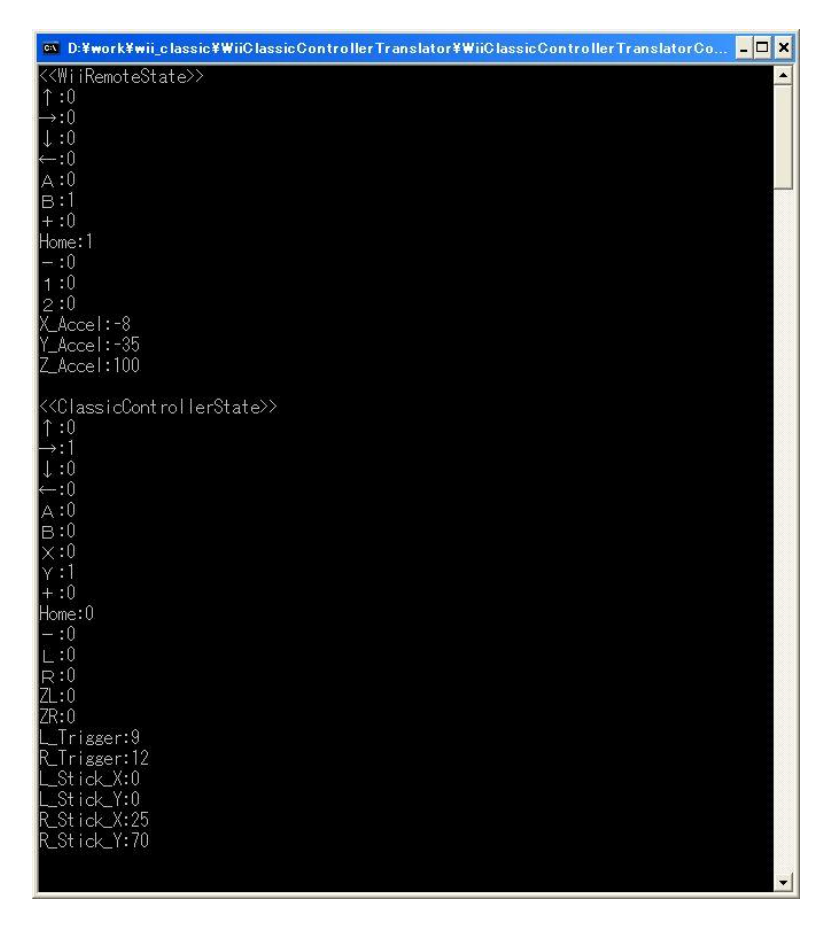

図 4-2 WiiClassicControllerTranslator のデバッグモード

# <span id="page-24-2"></span><span id="page-24-0"></span>5. 動作環境・開発環境

- ・ Windows XP (Visual Studio 2008 でコンパイル)
- ・ RT-Middlware (OpenRTM-aist-1.0.0Release)
- WiiRemote, BalanceBoard, ClassicController, ClassicControllerPro, Nunchaku, WiiMotionPlus
- ・ WDK(Ver.6001.18000)

# <span id="page-24-1"></span>6. ライセンス

マイクロソフト株式会社より提供されている Windows 用のデバイスドライバ開発キッ ト (WDK)のソースコード及びライブラリを除き,WiiRemoteComponents の著作権は, 芝浦工業大学水川研究室に帰属します.

API("hidpi"等)のソースコード及びライブラリ・DLL の著作権は,開発元のマイクロソフ ト株式会社にあります.

芝浦工業大学水川研究室が著作権を持つ RT コンポーネントは,非営利目的での使用及び 改変自由です.

商用利用の場合は別途ご相談下さい.

なお,本作品を使用して発生した,いかなる損害についても責任を負いません.

#### <span id="page-25-0"></span>7. 連絡先

芝浦工業大学 水川研究室 〒135-8548 東京都江東区豊洲 3-7-5 芝浦工業大学 研究棟 11Q32 水川研究室 TEL:03-5859-8209 FAX:03-5859-8201 E-Mail:shibaura.hri.goiken<at>gmail.com 指導教員:水川 真 作成者:田中 基雅 鷹栖 尭大 藤田 恒彦 URL: <http://www.hri.ee.shibaura-it.ac.jp/>

参考文献

- [1] 任天堂株式会社「Wii」 http://www.nintendo.co.jp/wii/
- [2] "WiiRemote プログラミング" 白井 暁彦ほか(オーム社)
- [3] Wii Brew http://wiibrew.org/wiki/Main\_Page
- [4] Wii Remote wiki http://wiki.wiimoteproject.com/Main\_Page
- [5] CWiid http://abstrakraft.org/cwiid/
- [6] kako homepage http://www.kako.com/index.html

# <span id="page-26-0"></span>8. 付録

#### WiiRemoteAgent の機能拡張方法

WiiRemoteAgent は、デザインパターンのストラテジーを適用しています. 各種クラス の実装は図 [8-1](#page-26-1) に示す通りとなっています. そのため、各種クラスはインタフェースと共 通で利用するメソッドを実装した CWiiRemoteCntl クラスを継承する形で実装を行ってい ます.新たに機能拡張を行う場合,CWiiRemoteCntl クラスを継承しインタフェースの実 装を行ってください.これにより,容易に機能拡張を行うことが可能となっております.

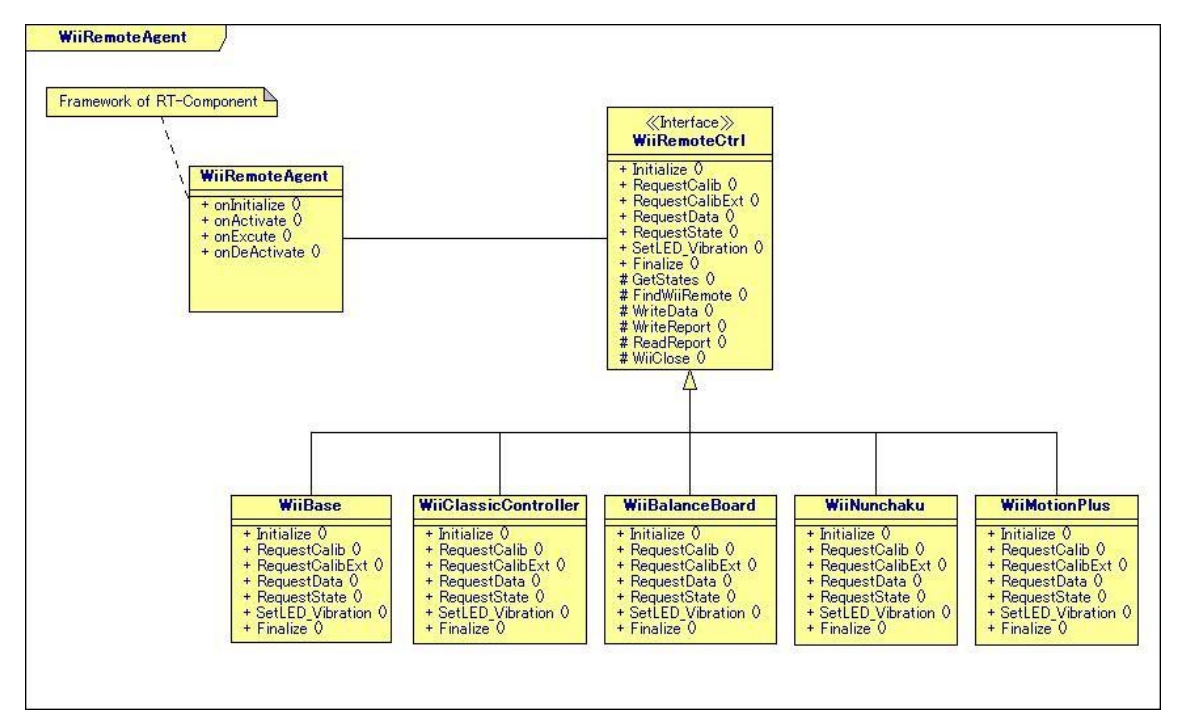

図 8-1 WiiRemoteAgent のクラス図

<span id="page-26-1"></span>拡張コントローラのクラスを実装後,インスタンスを生成するため OnActivate に赤字で示 した部分を追加してください.

≪WiiRemoteAgent.cpp 173 行目付近(OnActivate 処理内)≫

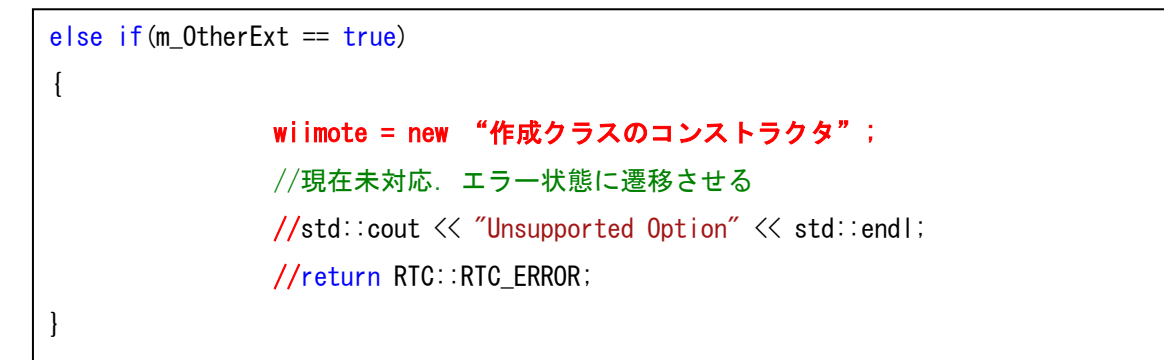

以上により,機能拡張を行うことが可能となります.